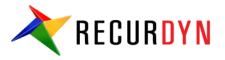

#### Postprocessing in RecurDyn

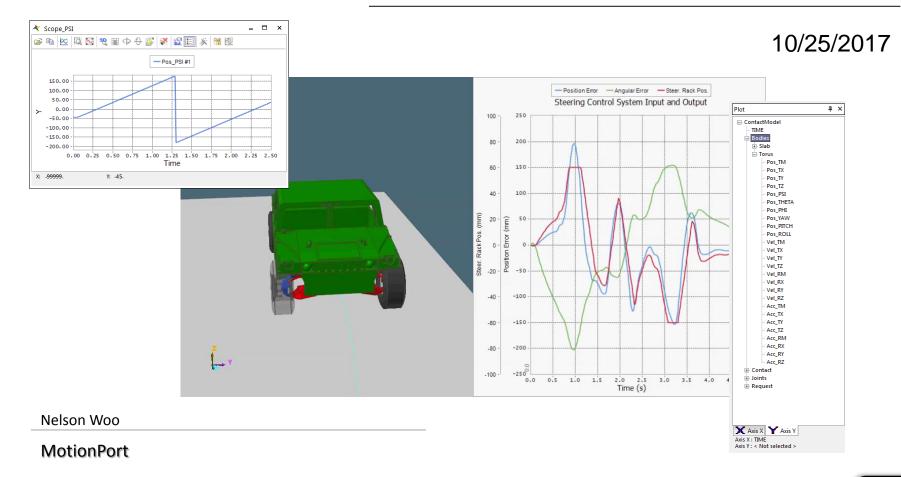

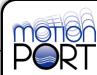

# **Topics Covered**

- Working with Views
  - View Presets
  - Custom View
- Cameras
  - Camera control panel
  - Following camera
- Multi-Animation
- Scopes
  - Orientation
    - Euler Angles
    - Angle Expressions (Projected Angle)
  - Gap/Interference
- Marker Trace
- Plot Output
  - Bodies
  - Geo Surface Contacts
  - Multi-Axis Control
  - Plot with Animation
  - Plot Templates

# **Working with Views**

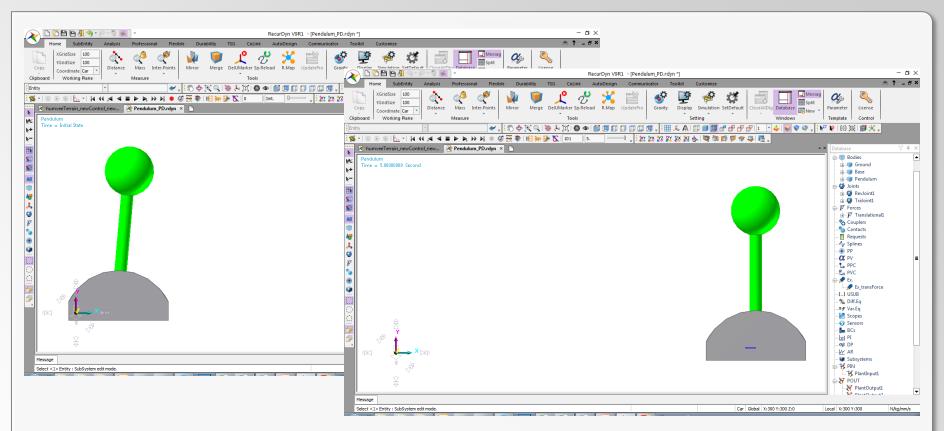

- View: Position / Orientation / Zoom
- Ability to save, load, export and import views.
- Views saved in model or XML files.
- Purpose: allows the user to view results in a consistent manner from one result set to another.
- Two methods: View Presets and Custom Views

# **Working with Views: View Presets**

| 3 le 🌡 🦘 -   | <u> - </u>           | Ŧ                                    |                |         | RecurE                                                   | yn V9R1 | - [ | numveeT | errain_newC         | ontrol_nev       | vFaceSurf | Road_RFlex | _GeoCont_to   | orus.rdyn]               |
|--------------|----------------------|--------------------------------------|----------------|---------|----------------------------------------------------------|---------|-----|---------|---------------------|------------------|-----------|------------|---------------|--------------------------|
| SubEntity    | Analysis             | Professio                            | nal Fle        | xible [ | Durability                                               | TSG     | Co  | Link    | AutoDesign          | Commu            | inicator  | Toolkit    | Customize     |                          |
| nder General | Fixed                | Translate                            | Revolute<br>Jo | AtPoint | CMotion                                                  | PTCV    |     | Spring  |                     | Bushing<br>rce   | Beam      | GeoSu      | Cor           | Sph-Sph<br>ntact         |
|              | <b>*</b>             |                                      | • 14 44        | · _ !   | 🍄 🔍 🔍                                                    | ₩ ≯ ]   | Ψ.Ι | S C     | t. 🗆 💷              |                  |           | 🖽 🤽 🗛      |               | <u>ේ ඒ ඒ (</u><br>රේ 🖗 👻 |
| View Preset  | Na<br>ViewP<br>ViewP | ime<br>Preset1<br>Preset2<br>Preset3 |                | ove     | Add<br>Insert<br>Overwrite<br>Delete<br>Import<br>Export |         | 1.  | Viev    | ws save<br>y easy t | d in m<br>o save | odel.     | ad ("M     | <u></u> • ♥ ♥ |                          |

# **Working with Views: Custom View**

|     | 🖹 👌 🔹 (   | i 🖓 - 🧕 🤞 | -          |          |         | Recur      | Dyn V9R1 | - [humveeT     | errain_newC | ontrol_nev | vFaceSurfR       | oad_RFlex_ | GeoCont_to  | orus.rdyn] |
|-----|-----------|-----------|------------|----------|---------|------------|----------|----------------|-------------|------------|------------------|------------|-------------|------------|
|     | SubEntity | Analysis  | Profession | nal Flex | cible [ | Durability | TSG      | CoLink         | AutoDesign  | Commu      | nicator          | Toolkit    | Customize   |            |
| 1   |           | <b>P</b>  | *          | $\wedge$ | *       | 1          | Þ        | and the second | Ø,          | <u>ين</u>  | *                | *          | <b>&gt;</b> | 0          |
| nde | r General | Fixed     | Translate  | Revolute | AtPoint | CMotion    | PTCV     | Spring         | Rot.Spring  | Bushing    | Beam             | GeoSur     | Solid       | Sph-Sph    |
| ۰.  | - · ·     |           | -          | -        | . · ·   | -          | -        | -              | · _         | *          | -                | -          | · -         | *          |
| and | Body      | 1         |            | Jo       | int     |            |          | 1              | For         | rce        |                  | 1          | Co          | ntact      |
|     |           | *         |            | *        | ÷ 🔊 (   | 🔶 🔍 🔍      | 🖶 🍌 (î   | ]  🌑 🚳         |             |            | 🗊 <sub>=</sub> 🗄 | 🛿 🦊 🦊 🛛    | 🗊 🗊 🗊       | ് മ് മ് (  |
|     | 🏡 -   🗛 🌾 |           |            | • • •    | ې 🕀 🧐   | s   1 🕂 🛏  | P 8 -    | Init           | t. 0====    | — 🕴 🚺      | Y 🙀 YZ           | zy 🐹 🔀     | 5. 🕅 🕅      | 🛱 🖗 🦻      |

| Custom View          | ×                                  |
|----------------------|------------------------------------|
| View Point & Vectors |                                    |
| View Center Point    | 7594.609438, -1784.585789, 772.071 |
| View Normal Vector   | 0.000000, -1.000000, 0.000000      |
| View Up Vector       | 0.000000, 0.000000, 1.000000       |
| Refere               | nce Marker Navigation              |
| Zoom Scale           | 0.51316237449646                   |
| Import               | Export                             |
| ОК                   | Apply Cancel                       |

- Views imported from / exported to XML files.
- Can be used to save view to other models.
- Specific position, orientation, and zoom scale information displayed.
- Can use existing markers to define position and orientation.

#### (DEMO)

#### Cameras

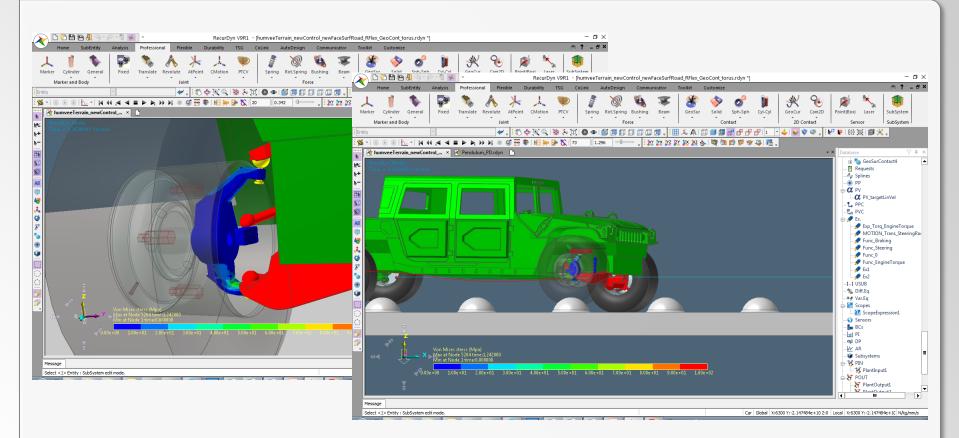

- During animation, different camera types can be used to view or emphasize different aspects of the results.
- The standard camera remains stationary.
- A following camera can be very useful to focus on moving parts of the model that could be difficult to focus on otherwise.

## Cameras

| SubEntity       Analysis       Professional       Flexible       Durability       TSG       CoLink       AutoDesign       Communicator       Toolkit       Customize         Image: Subernity General and Body       Image: Subernity General and Body       Image: Subernity General and Body       Image: Subernity General and Body       Image: Subernity General and Body       Image: Subernity General and Body       Image: Subernity General and Body       Image: Subernity General and Body       Image: Subernity General and Body       Image: Subernity General and General and General | 🗄 🖹 🤚 😽 • 🔗 • 🖔 |                                                                                                    |                                                                           | Recur                                                                                                    | Dyn V9R1                                                                                                    | - [humvee                                                                       | Terrain_newC      | ontrol_newFaceS                                                   | urfRoad_RFlex                                      | GeoCont to             | orus.rdyn] |
|----------------------------------------------------------------------------------------------------|-----------------|----------------------------------------------------------------------------------------------------|---------------------------------------------------------------------------|----------------------------------------------------------------------------------------------------|----------------------------------------------------------------------------------------------------|---------------------------------------------------------------------------------|-------------------|-------------------------------------------------------------------|----------------------------------------------------|------------------------|------------|
| Ind Body       Joint       Force       Contact         Image: Standard Canera       Image: Standard Canera       Image:                                                                                                    |                 | ysis Professional                                                                                                    | Flexible                                                                  |                                                                                                    |                                                                                                    | -                                                                               | _                 | -                                                                 | _                                                  |                        | , -        |
| <ul> <li>Camera Type</li> <li>Standard Camera</li> <li>Standard Camera</li> <li>Standard Camera</li> <li>Standard Camera</li> <li>Position &amp; Rotation</li> <li>Position &amp; Rotation</li> <li>Position &amp; Rotation</li> <li>Position &amp; Rotation</li> <li>Position &amp; Rotation</li> <li>Position &amp; Rotation</li> <li>Get From View</li> <li>Offset</li> <li>Insert</li> <li>Delete</li> <li>Update</li> <li>Following 0</li> <li>Target: Body5.steeringMarker, Pos. Type, Zoom: 1.</li> <li>Following 0</li> <li>Target: Body5.steeringMarker, Pos. Rot. Type, Zoom: 1.</li> <li>Following 0</li> <li>Target: Chassis.Spr. FR_M</li> <li>Motifiele cameras can be stored for different purposes.</li> <li>Following camera</li> <li>Following camera</li> <li>Multiple cameras can be stored for different purposes.</li> <li>Following camera</li> <li>Following camera</li> <li>Position &amp; Rotation</li> <li>Position &amp; Rotation</li> <li>Position 0</li> <li>Position 0&lt;</li></ul>                   | and Body        | xed Translate Rev                                                                                                    | Joint                                                                     | •                                                                                                    | 每 入 (1                                                                                                    | ) (<br>) (<br>) (<br>) (<br>) (<br>) (<br>) (<br>) (<br>) (<br>) (              | For               |                                                                   | •<br>• 🖽 🏞 🗛                                       | Cor                    | ₫₫₽        |
| Y                                                                                                    | Camera Type     | Reference Marker         Position         Position & Rotation         Get From View         Offset         Up Direction         Normal Direction         Start Frame       End Frame         0       251         0       251         0       251         0       251         0       251 | Add<br>Target : Chassis.<br>Target : Body5.sterir<br>arget : Body5.sterir | Reference Marker O Position Position & Rotation Get From View Offset Up Direction Normal Direction Insert Insert Insert Insert IngMarker, Pos. Type IngMarker, Pos. & Rot. | <ul> <li>Position &amp;</li> <li>-143.8761635</li> <li>-0.172719720</li> <li>0.9522634357</li> <li>Delete</li> <li>U</li> <li>, Zoom : 1.</li> <li>type, Zoom : 1.</li> </ul> | R. I. M.         Rotation         20522, -1         774878, -         '22019, 0 | fc<br>• Fc<br>• C | or differen<br>ollowing c<br>an constra<br>• Positic<br>• Positic | t purpos<br>amera m<br>ain came<br>on<br>on and Ro | es.<br>Iost use<br>ra: |            |

# **Following Camera: Position**

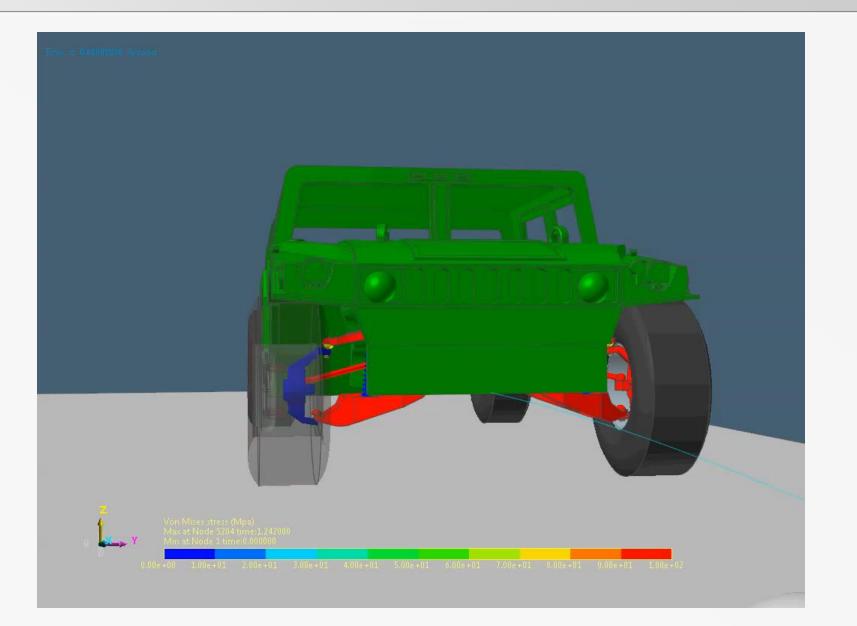

RECURDYN |

#### **Following Camera: Position & Rotation**

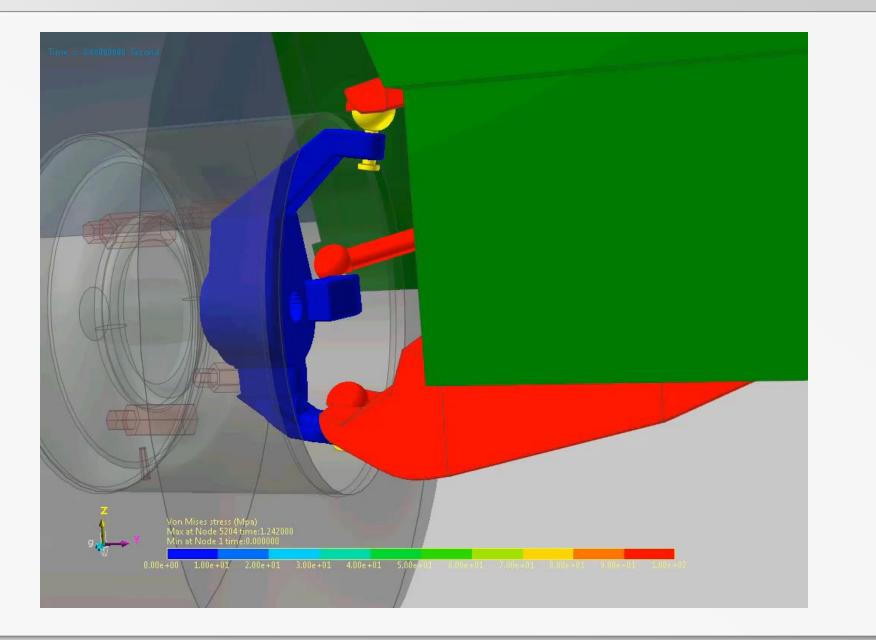

RECURDYN I

# **Multi-Animation**

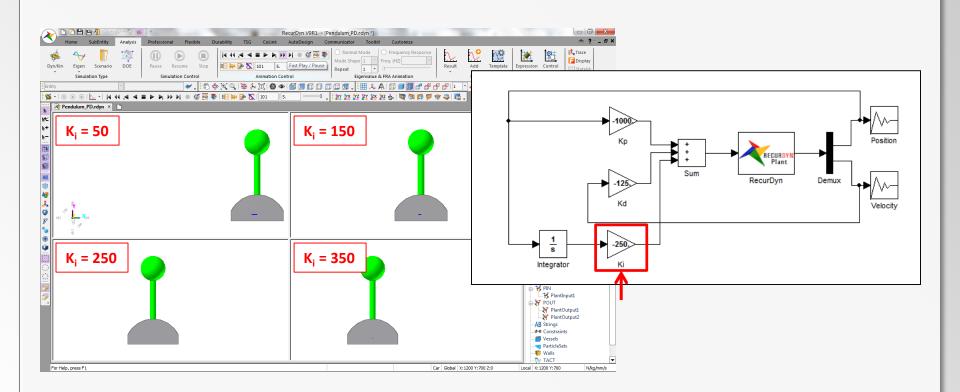

Enables user to view different animation results simultaneously in different windows.

## **Multi-Animation**

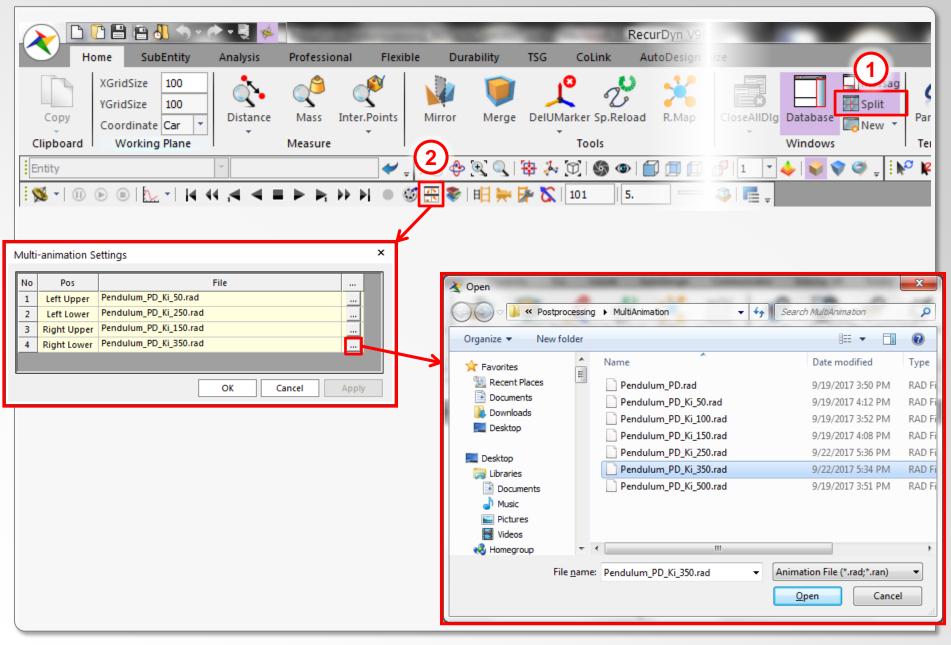

#### **Multi-Animation**

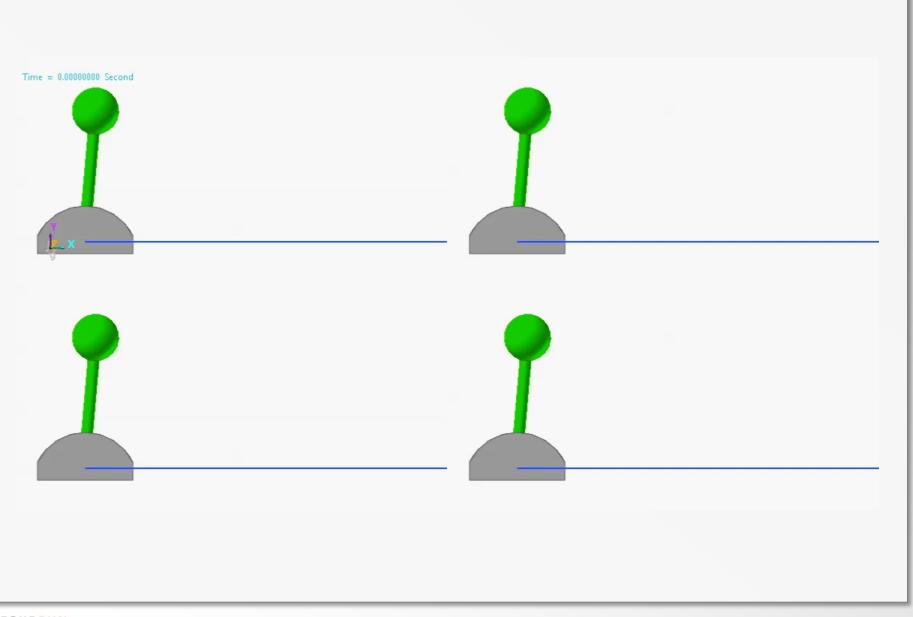

# Scopes

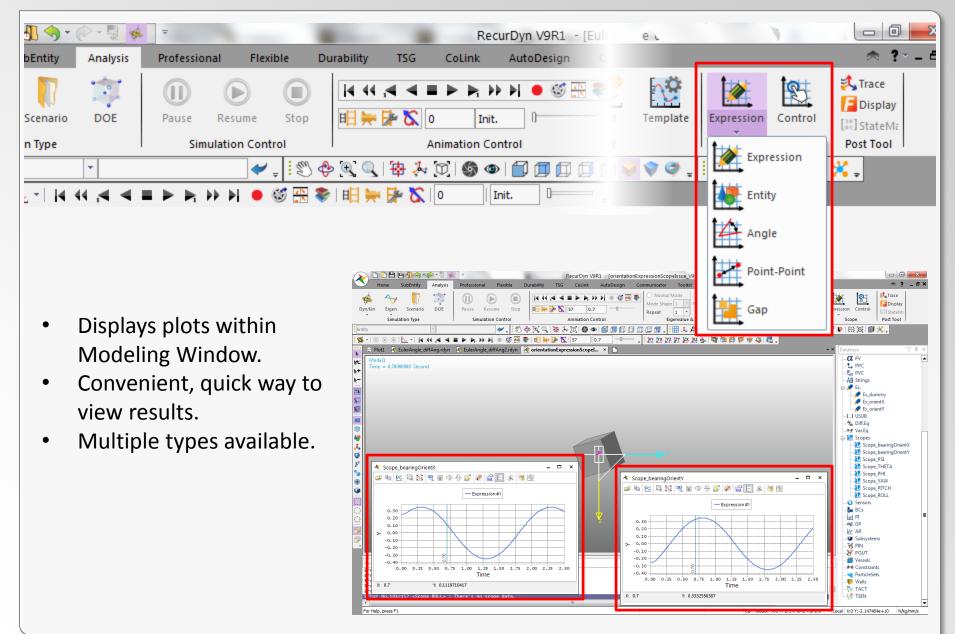

# **Entity Scope: Orientation**

| <b>3. 今</b> €   |                                                                                                    | RecurDyn V9R1 - [EulerAngle_diffAng.r                                                                                                    | 1            |
|-----------------|----------------------------------------------------------------------------------------------------|----------------------------------------------------------------------------------------------------|--------------|
| bEntity         | Analysis Professional Flexible Durability TS                                                                                                    | CoLink AutoDesign Communicator                                                                                                    |              |
| Scenario        | DOE Pause Resume Stop                                                                                                    | Image: Second second second | Control      |
| n Type          | Simulation Control                                                                                                    | Animation Control Eigenot                                                                                                    | ession       |
|                 | ·                                                                                                    | 🎠 🛈 I 🌑 🐵 I 🗇 🗇 🗇 🗇 🗇 🗇 🗇 🗇 💭 💭 💭 🖉 📮 İ 🔛 🕔 🗇 🐢 📮 📴 🗠                                                                                                    | 2551011      |
| <u>    4 44</u> | 4 ▲ ■ ▶ ▶ ₩ ₩ ● ◎ ☆ ₩ ₩ ₩ ₩                                                                                                    | 🔓 🛛 🖉 Init. 🛛 🖵 🚽 🗽 🏋 🏋 🏹 🖉 🔛 👯 Entit                                                                                                    | у            |
| •               | <ul> <li>Entity: If a body selected, scope will plot data related to the CM marker of the body.</li> <li>Orientation expressed in Euler Angles.</li> <li>Two "modes": <ul> <li>Z-X-Z (3-1-3)</li> <li>Psi, Theta, Phi</li> </ul> </li> <li>Z-Y-X (3-2-1)</li> <li>Yaw, Pitch, Roll</li> </ul> | Scope Entity         Name       Scope1         Entity Name       DummyBody         Et       Component         Pos_TM       Image: Component         Pos_TM       Image: Component         Pos_TX       Pos_TX         Pos_TY       Pos_STY         Display       Pos_STSI         Pos_PHI       Pos_POS_PKI         Pos_PHI       Pos_PHI         Pos_PHI       Pos_PKI         Vel_TX       Vel_TX         Vel_TX       Vel_TX         Vel_RX       Vel_RX         Vel_RX       Vel_RX         Vel_RX       Vel_RX         Vel_RX       Vel_RZ         Acc_TX       Acc_TX                                                                                                    | e<br>t-Point |

#### **Orientation: Euler Angles**

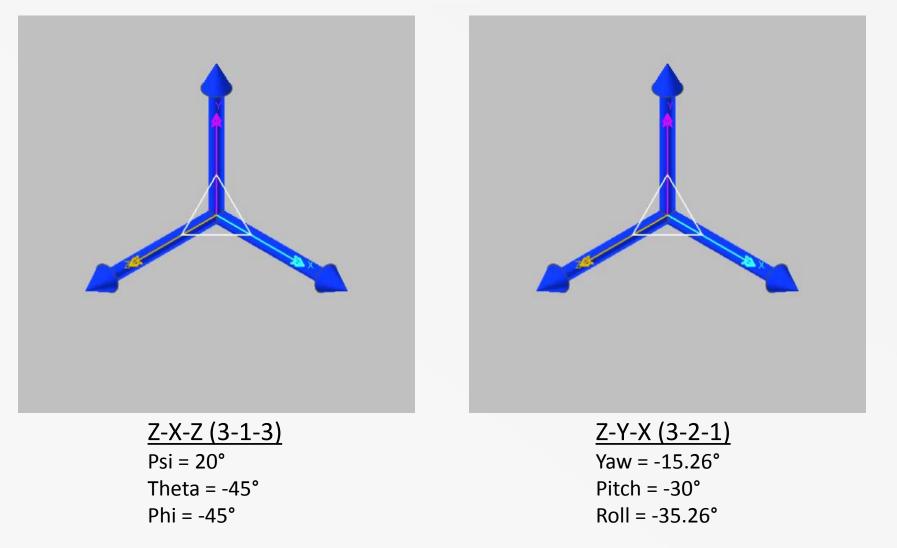

- Intrinsic rotation: axes of rotation attached to moving body.
- In examples above, different Euler Angle types (Z-X-Z and Z-Y-X) can be used to reach the same orientation, but different angle values must be used.

#### **Orientation Example Model**

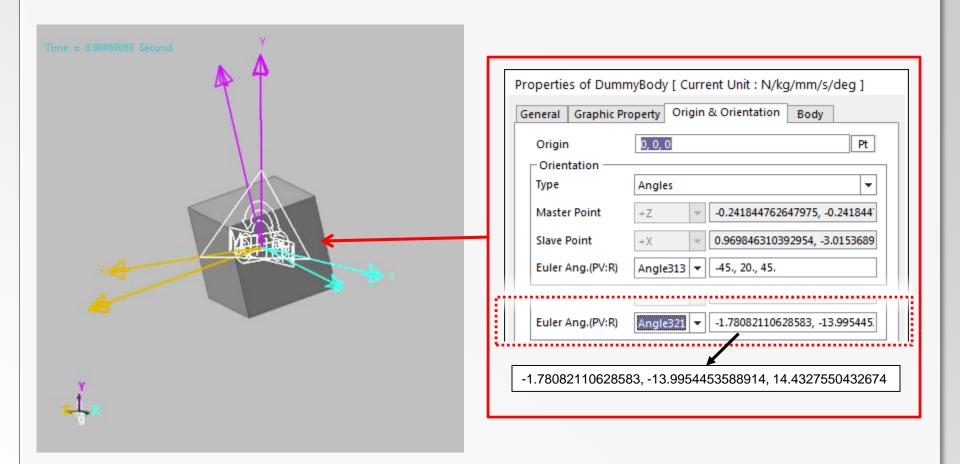

Body with offset orientation rotates about global Z-axis.

#### Psi, Theta, Phi (3-1-3 Angles)

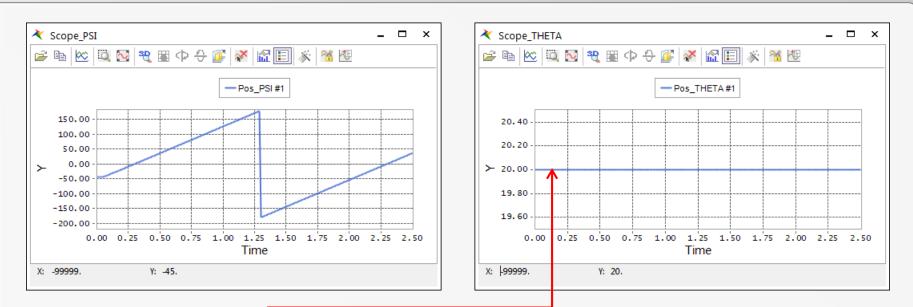

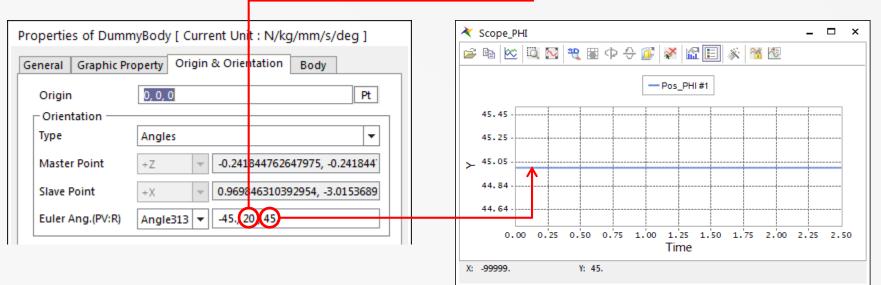

## Yaw, Pitch, Roll (3-2-1 Angles)

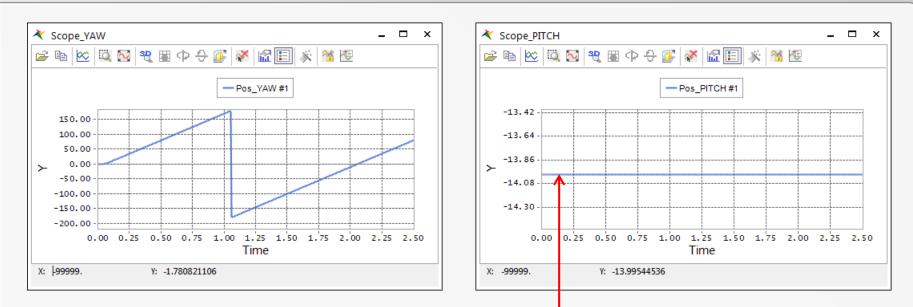

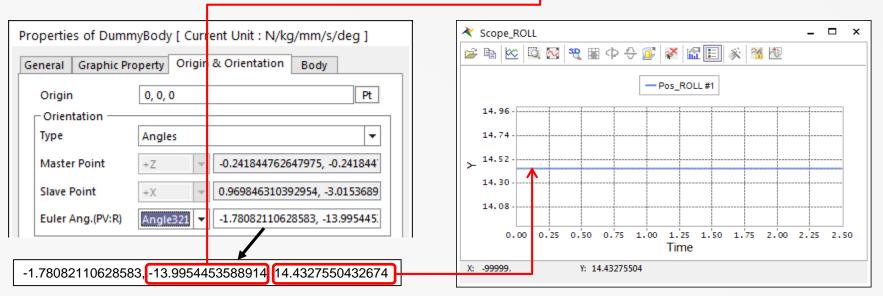

RECURDYN

# **Projected Angle of Rotation**

| <b>∬ ()</b> - ⊘ -                                                                                                    | * *                                                                                                    | Eleviteta - Dur                    |             |                  | rAngle_diffAng.r  | 1        |                                                                                 |
|----------------------------------------------------------------------------------------------------|----------------------------------------------------------------------------------------------------|------------------------------------|-------------|------------------|-------------------|----------|---------------------------------------------------------------------------------|
| Sci Expression<br>n Name I<br>AX(1, 2)<br>Available<br>Available<br>I - Fwe Fund<br>I - T S<br>I - T S<br>I - T S<br>I - T S<br>I - T S<br>I - T S<br>I - T S | tion expressions<br>ortran 77 Functions<br>imulation constants<br>Displacement<br>(elocity<br>Acceleration<br>Generic force<br>ipecific force<br>system element | Argument List ID 1 Dun 2 Groun Add | ability TSG | Scope Expression | pe_bearingOrientX | Template | Expression<br>Expression<br>Expression<br>Entity<br>Angle<br>Point-Point<br>Gap |

- An alternative to the Euler Angles is to get the projected angle of rotation.
- Use expression functions AX(), AY(), and AZ().
- Can then create Expression Scope (or Expression Request for plot output).

#### **Projected Angle of Rotation**

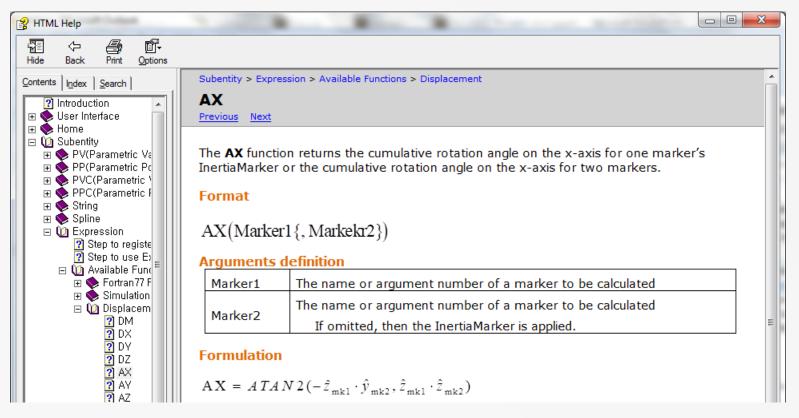

#### Formulation from Help documentation

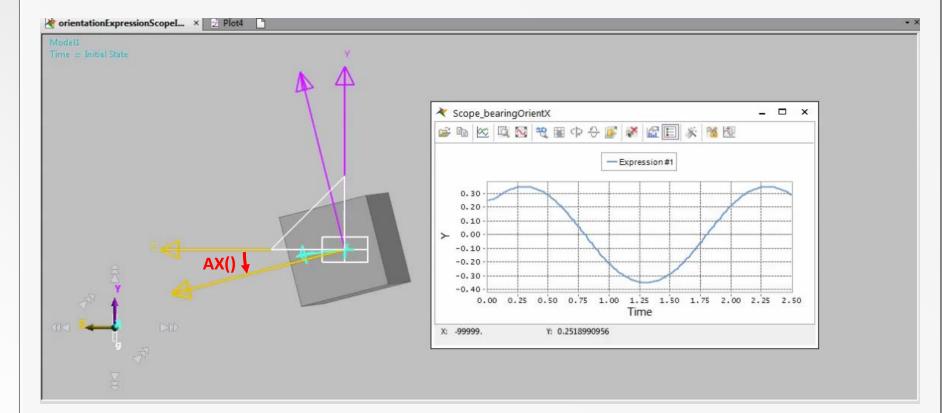

$$AX() = \tan^{-1}(-\hat{z}_1 \cdot \hat{y}_2, \hat{z}_1 \cdot \hat{z}_2)$$

 $\rightarrow$  AX() measures rotational deviation of Z-axis about X-axis.

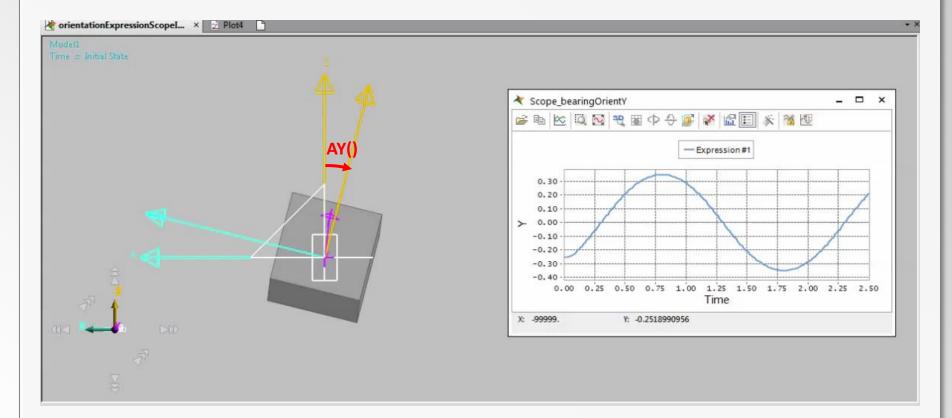

$$AY() = \tan^{-1}(\hat{z}_1 \cdot \hat{x}_2, \hat{z}_1 \cdot \hat{z}_2)$$

 $\rightarrow$  AY() measures rotational deviation of Z-axis about Y-axis.

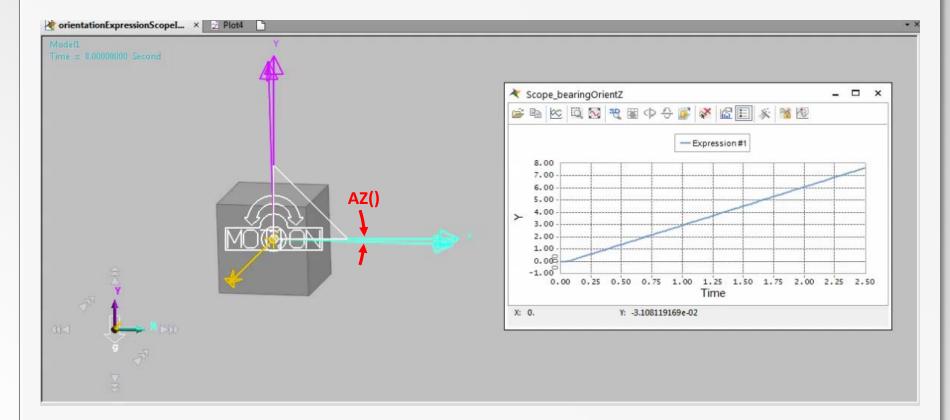

$$AZ() = \tan^{-1}(\hat{x}_1 \cdot \hat{y}_2, \hat{x}_1 \cdot \hat{x}_2)$$

 $\rightarrow$  AZ() measures rotational deviation of X-axis about Z-axis.

## **Gap/Interference Scope**

| 🗓 🥱 • 🔗 • 💐 🤞    | -                                        |              | RecurDyn V9R1 - [EulerAngle_diffAng.r    |                |                    |
|------------------|------------------------------------------|--------------|------------------------------------------|----------------|--------------------|
| bEntity Analysis | Professional Flexible Durability TSG     | Co           | Link AutoDesign Communicator             |                |                    |
| <b>I</b>         |                                          | • •          | ► ► ► ● 😻 🕀 📚 O Normal Mod               | 1 <sup>2</sup> | 2                  |
| Scenario DOE     | Scope Gap / Interference                 |              | Scope Gap / Interference                 | Template       | Expression Control |
| n Type           | Name ScopeGap_GroundChassis              | nimat<br>Dji | Name ScopeInt_GroundTire                 | 💎 🇭 🛫          | Expression         |
| i ia aa ja a     | Gap O Interference                       | 0            | ○ Gap                                    |                | Entity             |
|                  | Base Navigation Type 🔘 Surface 🖲 Solid   |              | Base Navigation Type 🔘 Surface 🖲 Solid   |                | Angle              |
|                  | the_ground.C1_ImportedSolid1 Gr          |              | the_ground.C1_ImportedSolid1 Gr          | L              |                    |
|                  | Action Navigation Type 🔘 Surface 🖲 Solid |              | Action Navigation Type 🔘 Surface 🖲 Solid |                | Point-Point        |
|                  | Chassis.ImportedSolid8 Gr                |              | FR_Wheel.Cont_FR_Wheel_first Gr          | $\vdash $      | Gap                |
|                  | Initial Value 407.391278969441           |              | Initial Value 6.26187292200009           |                |                    |
|                  | Display Show Animation                   |              | Display Show Animation                   |                |                    |
|                  | OK Cancel                                |              | OK Cancel                                |                |                    |

- **Gap Scope** measures minimum 3D distance between two geometries.
- Interference Scope displays whether two geometries are intersecting each other or not.

#### **Gap/Interference Scope**

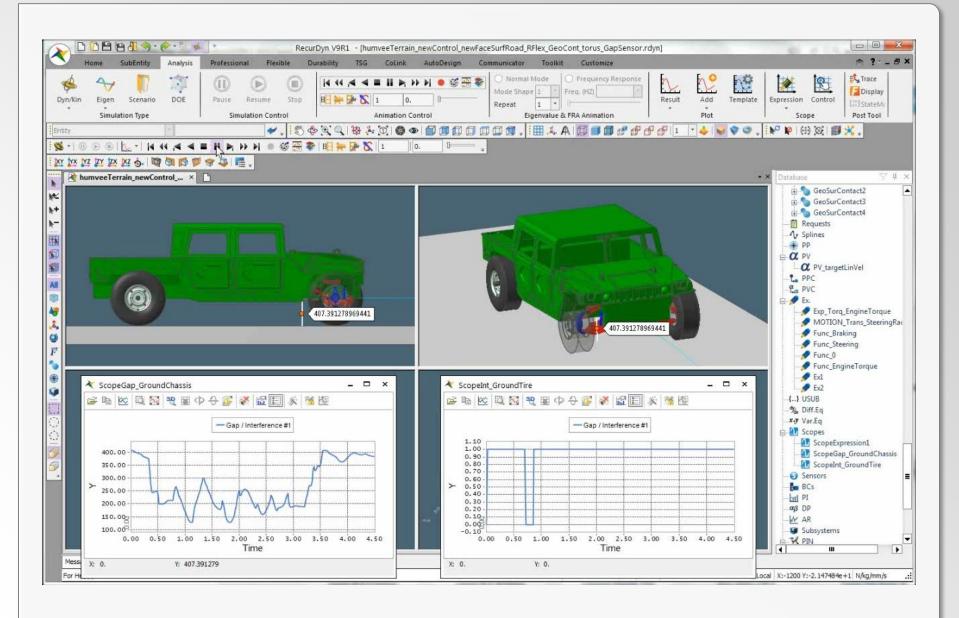

## **Marker Trace**

| <u>- (~ ][</u> | (? • 💐 🍫 | <b>T</b>                | RecurDyn V9R1 - [Eul               | erAngle_diffAng.r                                                                                                    |
|----------------|----------|-------------------------|------------------------------------|----------------------------------------------------------------------------------------------------|
| bEntity        | Analysis | Professional Flexible ( | Durability TSG CoLink AutoDesign C | Communicator 🔊 🔿 🗧 🖻                                                                                                    |
| Scenario       | DOE      | Pause Resume Stop       |                                    | O Normal Model     Image: Control     Image: Control     Image: Control     Image: Control       Mode Shape     1     Expression     Control     Image: Control |
| n Type         |          | Simulation Control      | Animation Control                  | Eigen Scope Post Tool                                                                                                    |
|                | -        | 🖌 🕹 🕹                   | 🔶 🍳 🔍   🔯 🦊 🛈   🌑 👁   🗂 🗊 🗊 🗊      | 🗊 🗊 🖕 🤅 🔛 🔎 🗭 I 🛞 🐼 I 🎒 🔀 📮                                                                                                    |
| I M            | 44 ,4 4  | - > > > > > > = 🚳 🕀 🕷   | 통   日日 🗮 🎀 🕻   0 🔤   Init. 🛛 🖛 🗧   |                                                                                                    |

- Displays path that a marker goes through during the simulation.
- Helps to visualize path that bodies take.
- New for V9R1:
  - Create Curve
  - Export Curve

| larker  | Trace |                    |                     |      |     |             |       |           |
|---------|-------|--------------------|---------------------|------|-----|-------------|-------|-----------|
| No<br>1 | Cha   | Trace<br>ssis.stee | : Marker<br>ringMar |      | м   | Width<br>1. | Color | Curve     |
|         |       |                    |                     |      |     |             |       |           |
|         |       |                    |                     |      |     |             |       |           |
|         |       |                    |                     |      |     |             |       |           |
|         |       |                    |                     |      |     |             |       |           |
| A       | Add   |                    | Delete              |      | Cre | ate Curve   | Exp   | ort Curve |
|         |       | ОК                 |                     | Canc | el  | A           | pply  |           |
|         |       |                    |                     |      |     |             |       | ,         |

#### **Marker Trace**

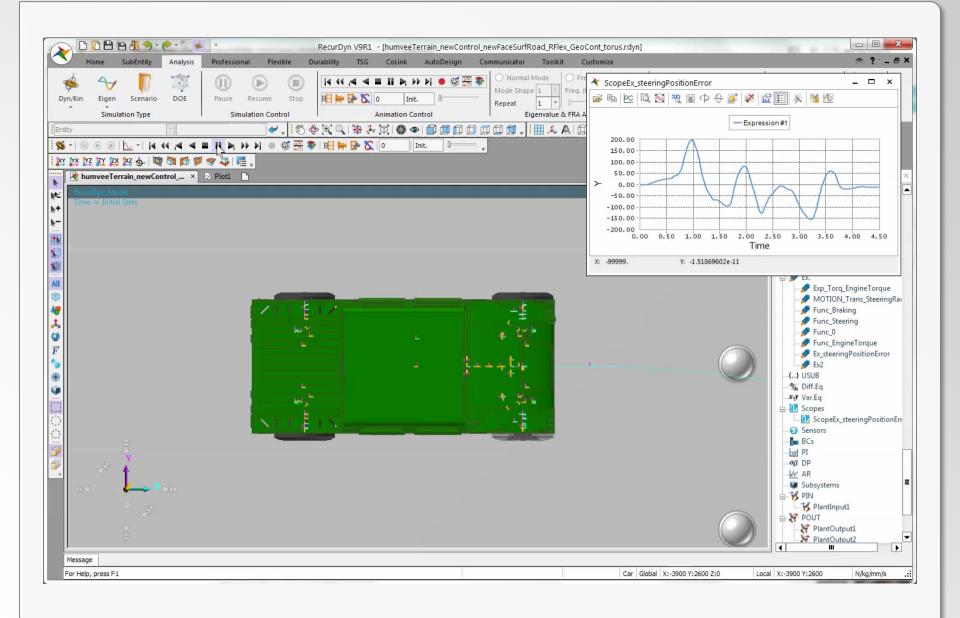

#### **Marker Trace – Create Curve**

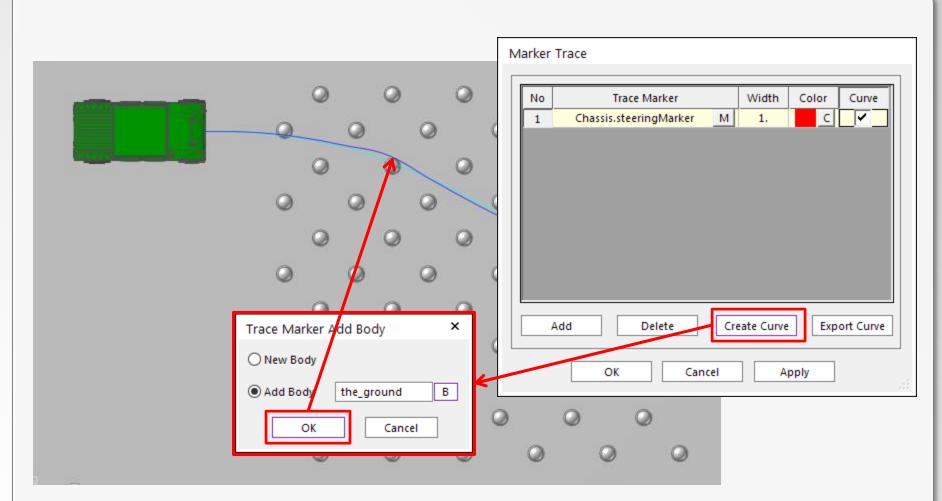

- Can create curve on new or existing body.
- Can be used to compare results.

#### **Marker Trace – Create Curve**

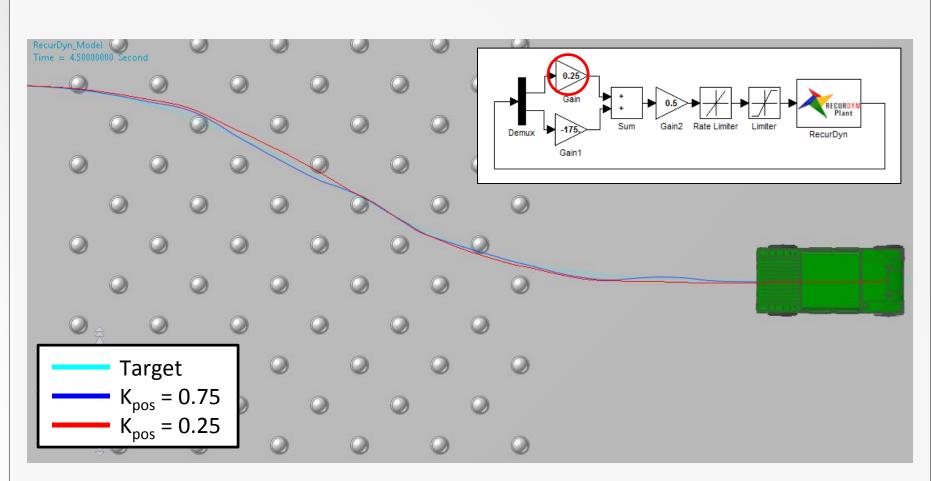

- Change made to model and model simulated again.
- In steering control system, reduced k<sub>pos</sub> from 0.75 to 0.25.

- Results in global reference frame.
- Rotational position results defined as described earlier (Pos\_THETA, Pos\_THETA, Pos\_PHI, Pos\_YAW, Pos\_PITCH, Pos\_ROLL).

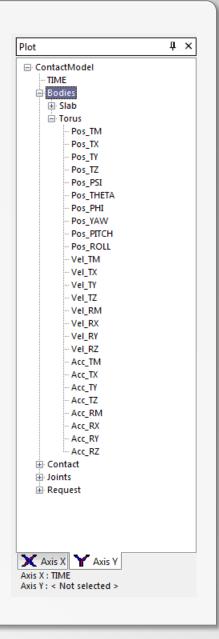

#### **Plot Output - Geo Surface Contacts**

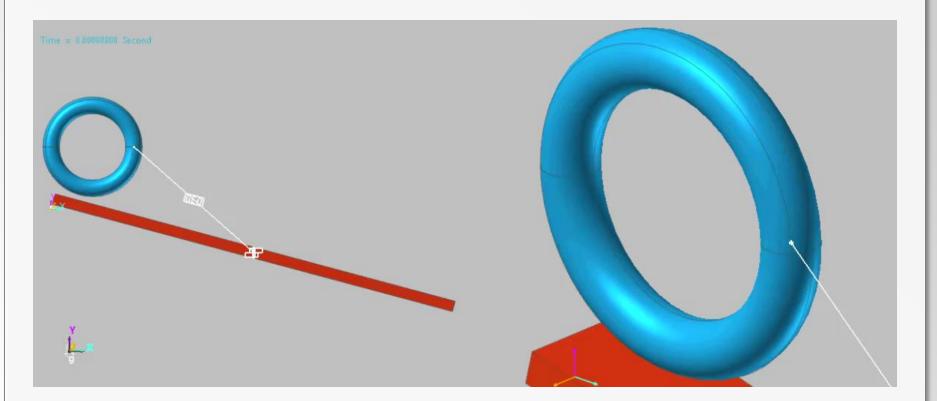

#### Sample model:

- Simple torus rolling down inclined slab.
- Geo Surface Contact used.

#### **Plot Output - Geo Surface Contacts**

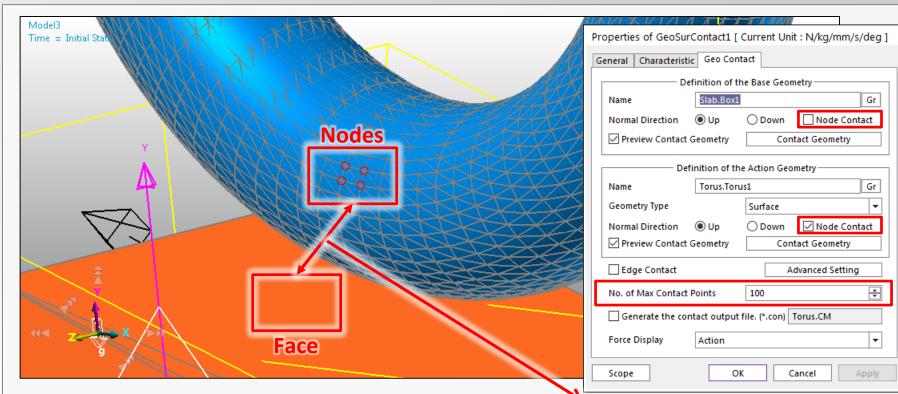

- Geo Surface Contacts based on Node-to-Face algorithm.
- Contact surfaces tessellated using triangular or rectangular patches.
- Nodes defined at corners of patches.
- Faces are the faces of patches.
- Node Contact option should only be selected for one body, whichever has more closely-spaced nodes.

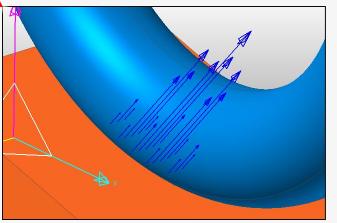

#### RECURDYN

- In Properties of Geo Surface Contact, No. of Max Contact Points:
  - Sets number of points output is generated for.
  - Does not affect contact behavior.
- Results are in global reference frame.
- Contact points ordered by normal force magnitude at any given time during the simulation.

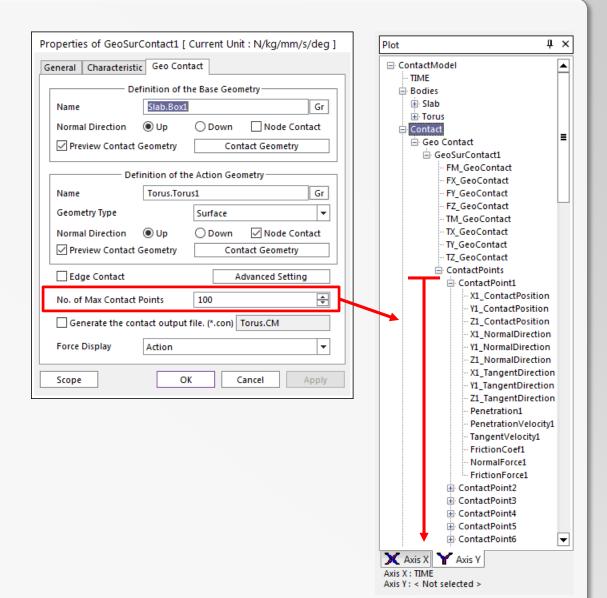

#### **Plot Output - Geo Surface Contacts**

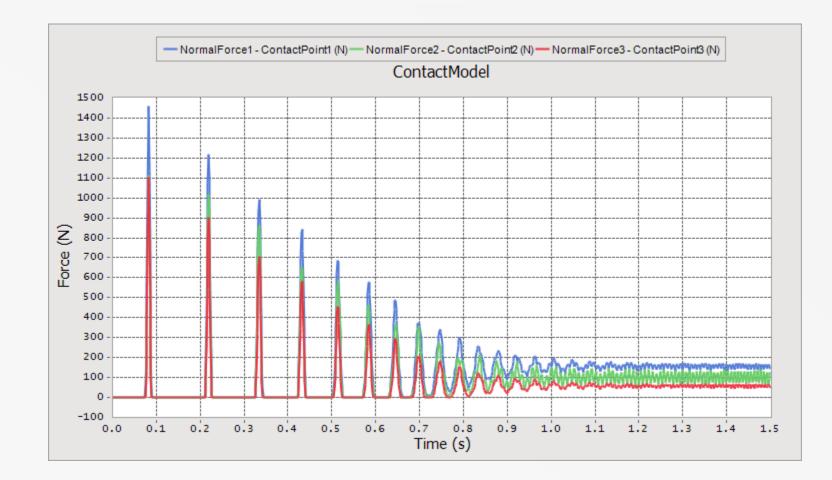

New for V9R1: Contact points ordered by normal force magnitude at any given time during the simulation.

### **Plot Output - Multi-Axis Control**

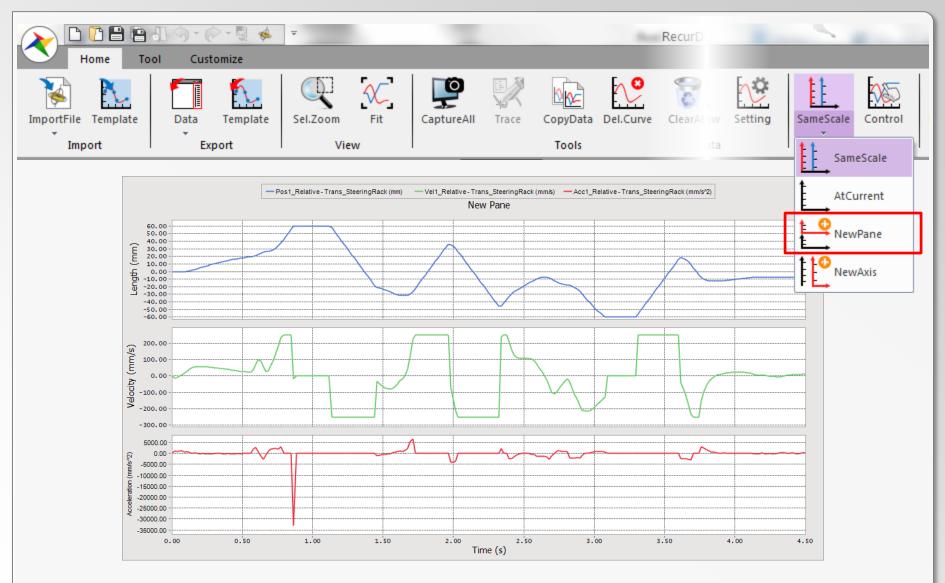

NewPane: Each new curve drawn in a new pane.

## **Plot Output - Multi-Axis Control**

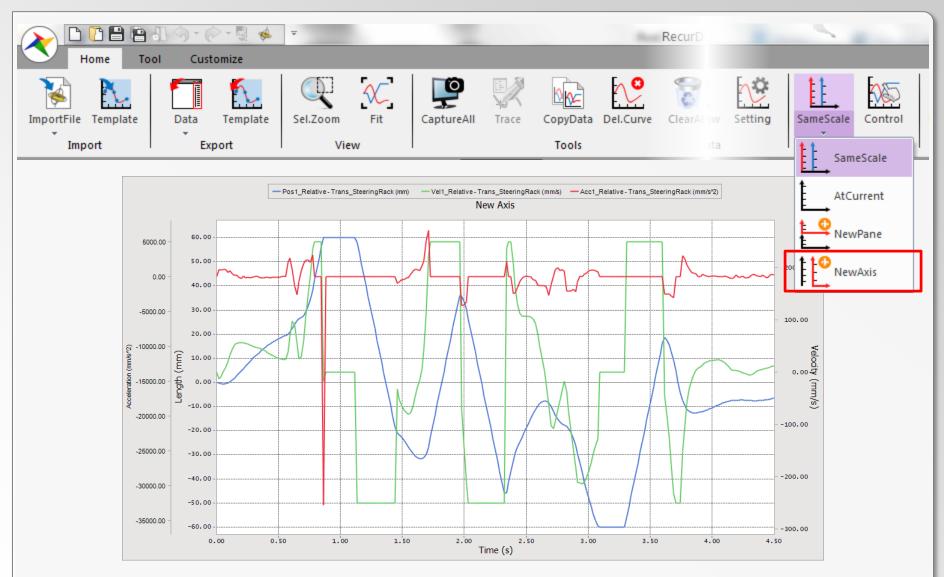

NewAxis: Each new curve drawn with a new axis.

RECURDYN

# **Plot: Multiple Axis Control**

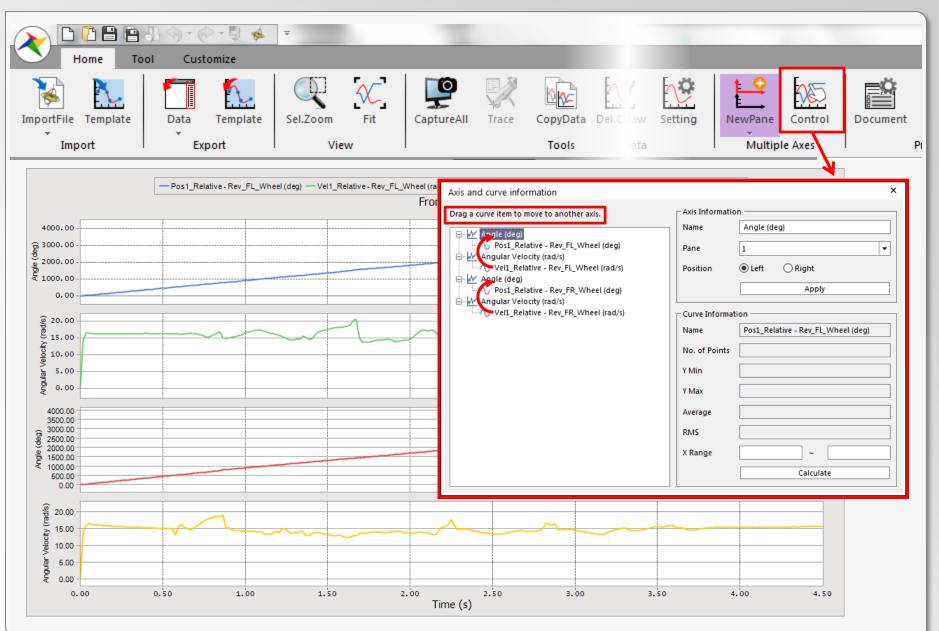

RECURDYN

# **Plot: Multiple Axis Control**

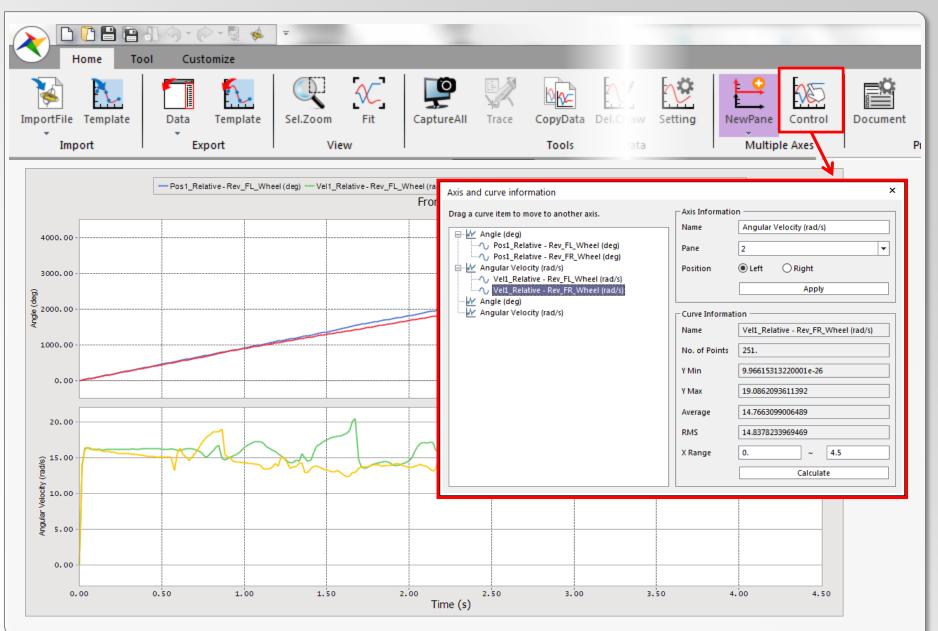

## **Plot with Animation**

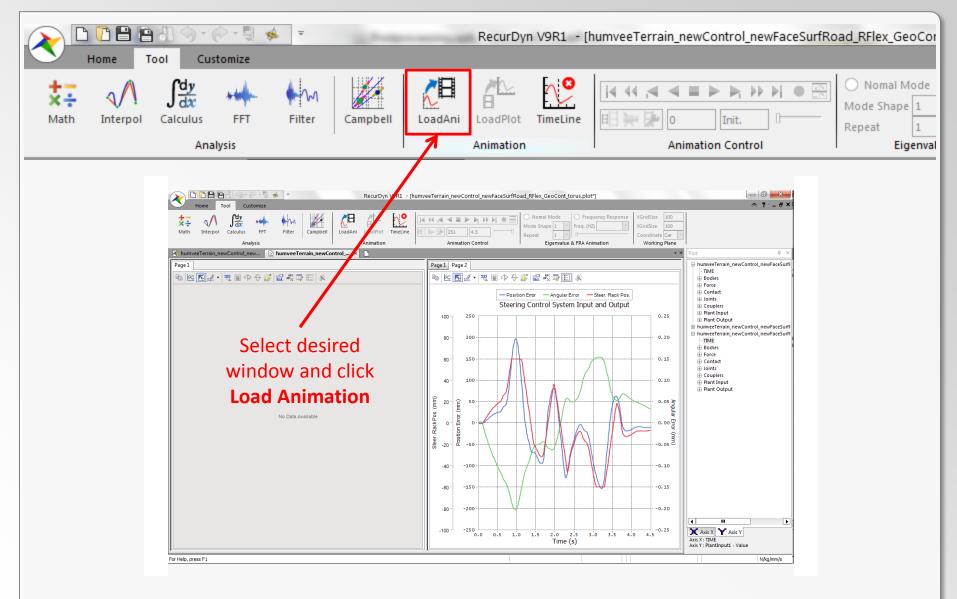

# **Plot with Animation**

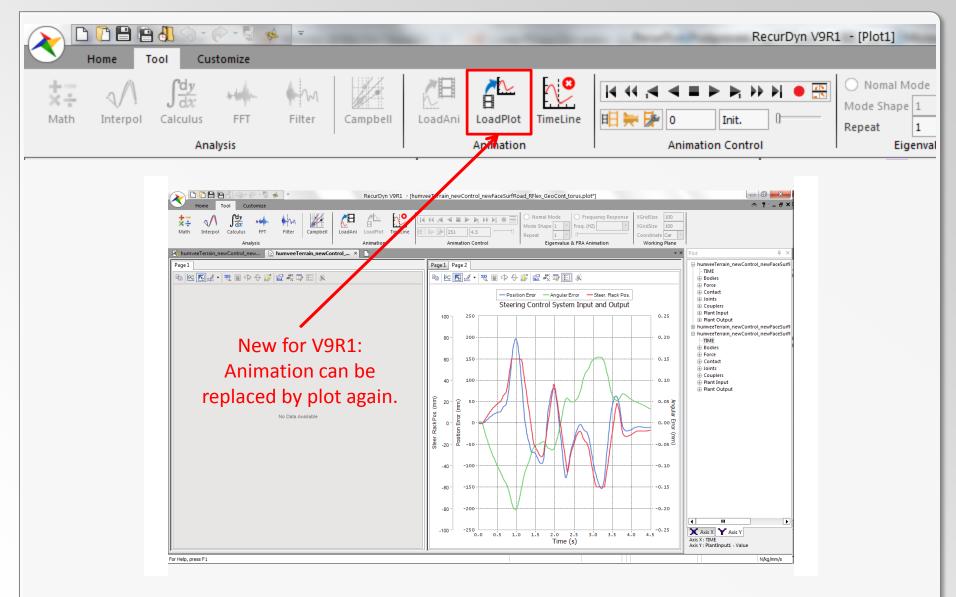

**RECURDYN** |

# **Plot with Animation: AVI Creation**

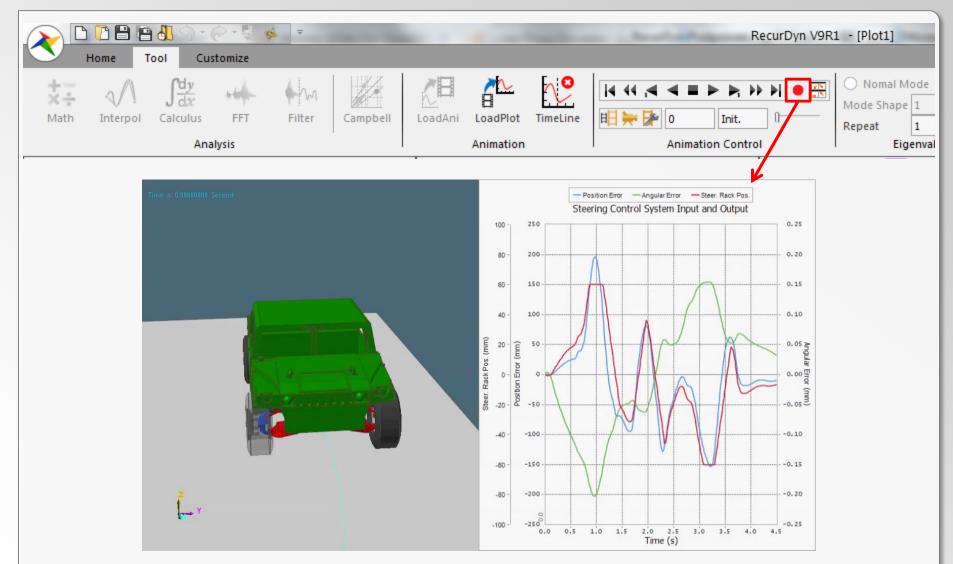

Quality of AVIs higher than earlier versions of RecurDyn.

RECURDYN

# **Reloading Animation into Existing Plot**

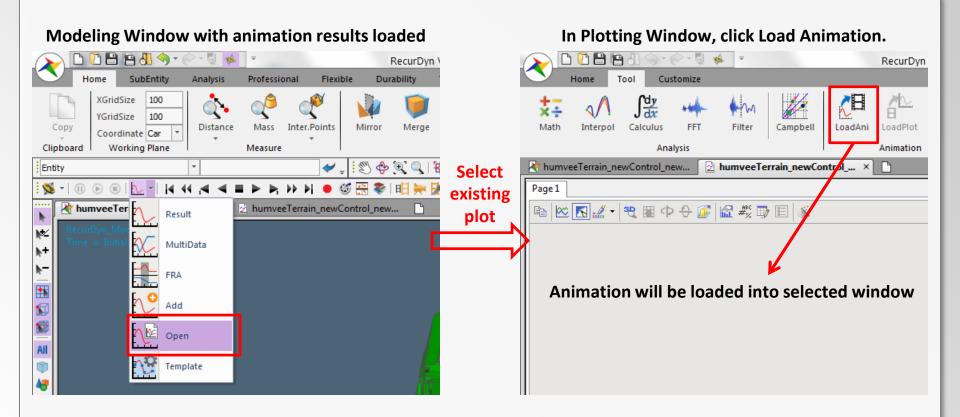

- In previous versions, after a plot with animation results is closed, the animation could no longer be associated with the animation file.
- In RecurDyn V9R1, the new Open Plot button now allows this.

## **Plot Templates**

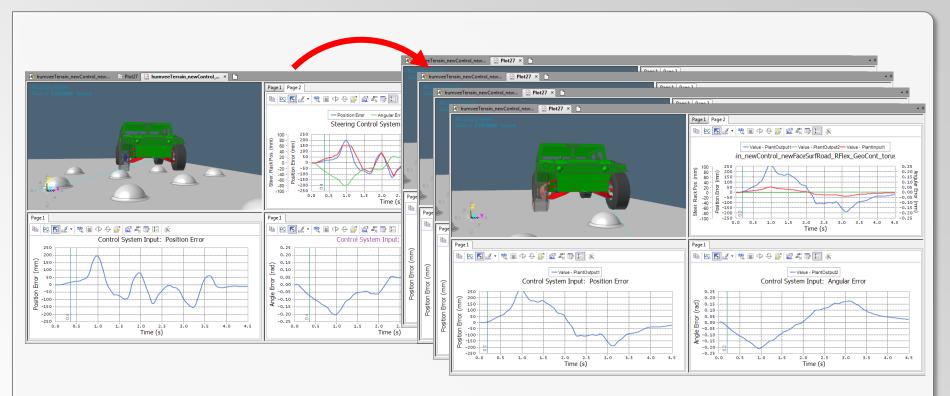

- Quick way to automate plot creation.
- Transfers many plot settings such as plot title, axis scale and title, window and page layout, imported animation, curve appearance, etc.
- Plot Template files are in XML format.

## **Plot Templates**

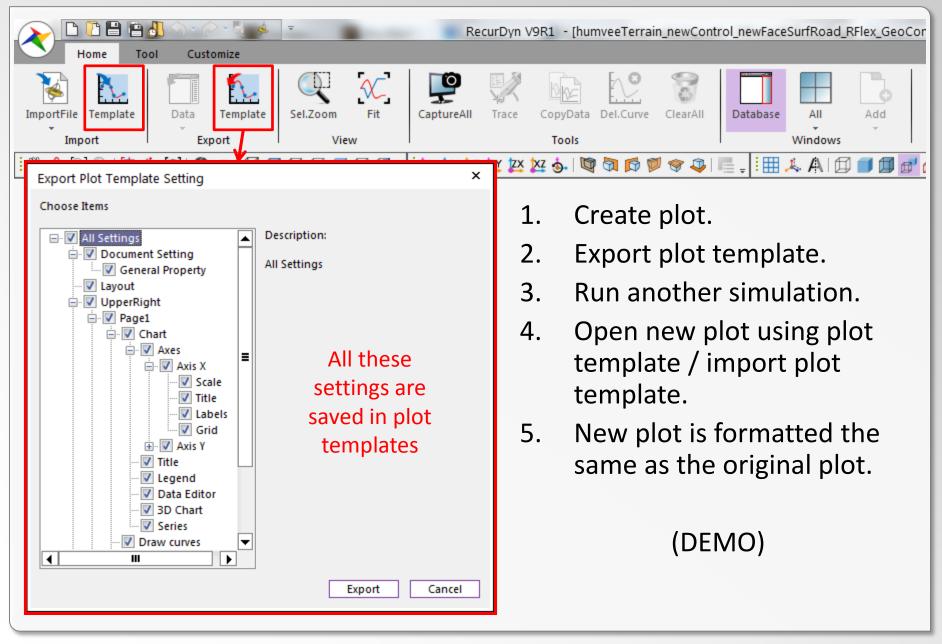

# Conclusion

Thank You! Questions?